# **Tablelist as Multi-Column Tree Widget**

**by**

## **Csaba Nemethi**

 $csaba.$ *nemethi@t-online.de [http://www.nemethi.de](http://www.nemethi.de/)*

#### **INFOSYS GmbH, Unterhaching, Germany**

 $csaba. nemethi@infosys-online.de$ *[http://www.infosysonline.de](http://www.infosys-online.de/)*

### **Contents**

- 1. A Quick Tablelist Overview
- 2. Using a Tablelist as Multi-Column Tree Widget
- 3. [Example: a Directory Viewer Based on a Tablelist](#page-3-0)
- 4. [Example: a Widget Browser Based on a Tablelist](#page-9-0)

# <span id="page-1-0"></span>**1. A Quick Tablelist Overview**

The Tablelist package (see *[http://www.nemethi.de](http://www.nemethi.de/)*) contains:

- the implementation of the tablelist mega-widget (in pure Tcl/Tk code), including a general utility module for mega-widgets;
- 9 demo scripts that create tablelist widgets in classical look;
- 10 demo-scripts that create tablelist widgets in tile look (9 of them being tile-based counterparts of the above);
- a comprehensive Tablelist Programmer's Guide in HTML format;
- detailed reference pages in HTML format.

A tablelist is a multi-column listbox and tree widget, supporting a large number of options and widget subcommands. Here are just a few of them:

- Static- and dynamic-width columns.
- The columns are, per default, resizable.
- Interactive switching between static and dynamic column widths.
- Supported column alignments: left, right, and center.
- The font, colors, text, and other options can be set individually for the columns (and their titles), rows, and cells.
- Support for column separators and row stripes.
- Support for hidden columns and rows.
- Newline characters in the elements give rise to multi-line cells.
- Support for displaying the contents of individual columns in word-wrapped multi-line rather than snipped form.
- Support for embedded images in the cells and header labels, as well as for embedded windows in the cells.
- Built-in multi-column sort capability.
- Support for moving a column or row programmatically or interactively (with the left mouse button).
- Full tile support.
- Support for interactive editing with a great variety of widgets from the Tk core and the packages tile, BWidget, Iwidgets, combobox, and Mentry.
- Support for cell- and column label-specific balloon help.
- Support for arbitrary attributes at widget, column, row, and cell levels.

# <span id="page-2-0"></span>**2. Using a Tablelist as Multi-Column Tree Widget**

When a tablelist is used as a tree widget, one of its columns (specified by the -treecolumn option) will display the tree hierarchy with the aid of indentations and expand/collapse controls. The look  $&$  feel of that column is controlled by the  $-$ treestyle option, which includes, among others, the images used for displaying the expand/collapse controls, the indentation width, and whether expand/collapse controls and indentations are to be protected when selecting a row or cell. The Tablelist package provides a great variety of tree styles, and chooses the correct default style depending on the windowing system, operating system version, and tile theme:

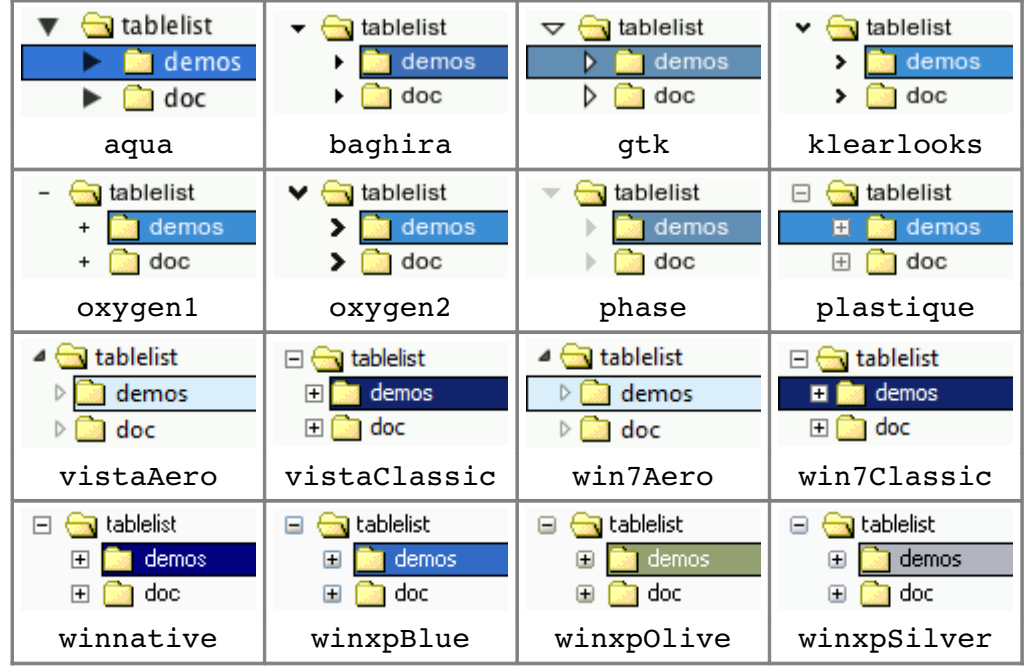

In a tablelist used as a multi-column tree widget, every row is at the same time a tree node, having exactly one **parent** node and any number of **child** nodes. The tree's origin is the invisible **root** node, which has no parent itself and whose children are the **top-level** nodes.

Child nodes can be inserted by invoking the insertchild(ren) or insertchildlist subcommand of the Tcl command associated with a tablelist widget. It is common practice to do this from within the command specified as the value of the -expandcommand option if the node being expanded (with the aid of the expand or expandall subcommand) has no children yet. There is also a  $-coll$ apsecommand option, specifying the command to be invoked when collapsing a node (with the aid of the collapse or collapseall subcommand).

Some of the other frequently used tree-related subcommands are childcount, childkeys, and expandedkeys. The latter enables you to restore the expanded states of the items after redisplaying the tablelist widget's contents.

# <span id="page-3-0"></span>**3. Example: a Directory Viewer Based on a Tablelist**

The script dirViewer.tcl in the demos directory displays the contents of the volumes mounted on the system (e.g., the root / on UNIX and the local drives on Windows) in a tablelist used as multi-column tree widget:

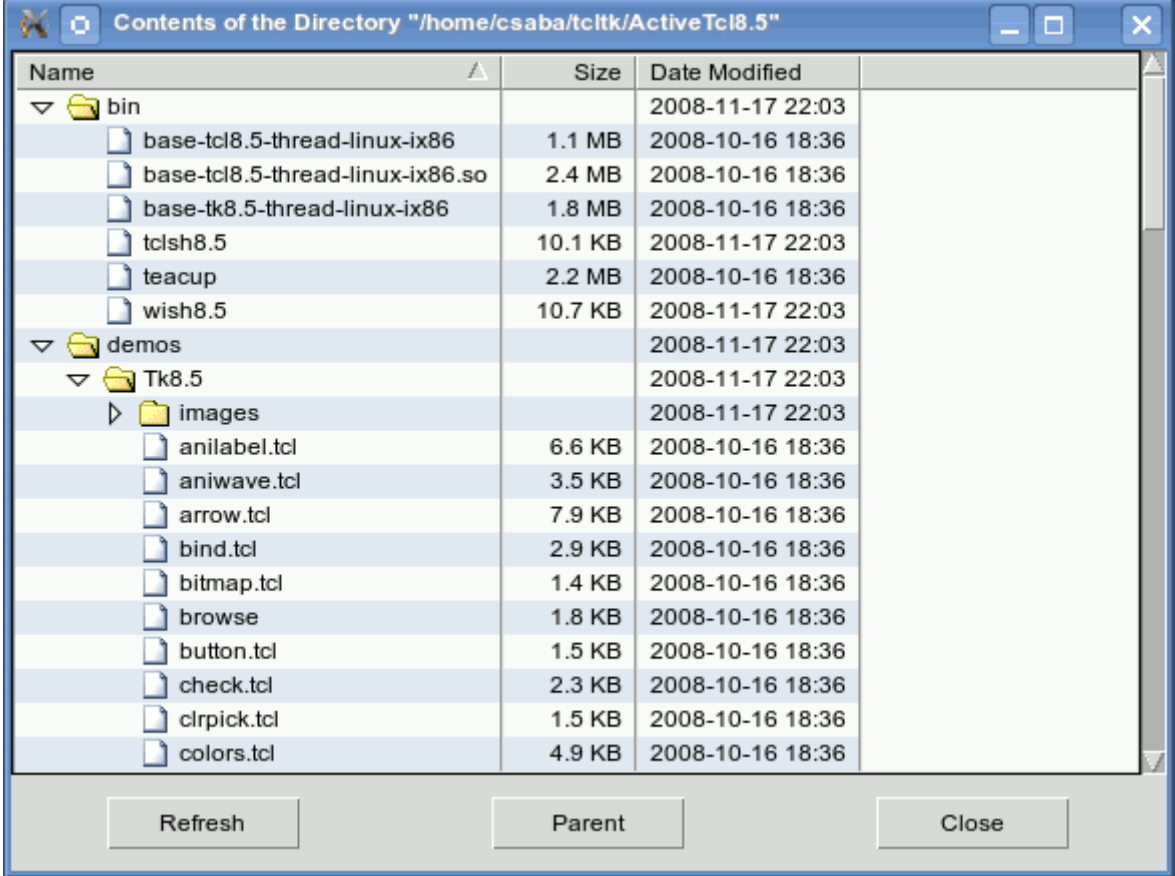

By double-clicking an item or invoking the single entry of a pop-up menu within the body of the tablelist, you can display the contents of the folder corresponding to the selected item. To go one level up, click on the **Parent** button.

In the following code fragments the tablelist options and subcommands introduced in version 5.0 of the package are shown in **red** color.

```
package require Tk 8.3
package require tablelist 5.0
#
# Add some entries to the Tk option database
#
set dir [file dirname [info script]]
source [file join $dir option.tcl]
#
# Create three images
#
set clsdFolderImg [image create photo -file [file join $dir clsdFolder.gif]]
set openFolderImg [image create photo -file [file join $dir openFolder.gif]]
set fileImg       [image create photo file [file join $dir file.gif]]
```

```
#
# displayContents
#
# Displays the contents of the directory dir in a tablelist widget.
#
proc displayContents dir {
    #
       # Create a vertically scrolled tablelist widget with 3
   # dynamic-width columns and interactive sort capability
    #
       set tf .tf
       frame $tf
       set tbl $tf.tbl
       set vsb $tf.vsb
       tablelist::tablelist $tbl \
       -columns {0 "Name" left
                 0 "Size" right
                                   0 "Date Modified" left} \
               expandcommand expandCmd collapsecommand collapseCmd \
       -yscrollcommand [list $vsb set] -height 20 -width 80
   if \{[\$tbl\ cget -selectborderwidth\} = 0\}$tbl configure -spacing 1
    }
   $tbl columnconfigure 0 -formatcommand formatString -sortmode dictionary
   $tbl columnconfigure 1 -formatcommand formatSize -sortmode integer
   $tbl columnconfigure 2 -formatcommand formatString
   scrollbar $vsb -orient vertical -command [list $tbl yview]
        . . .
    #
        # Create three buttons within a frame child of the main widget
    #
       set bf .bf
       frame $bf
       set b1 $bf.b1
       set b2 $bf.b2
       set b3 $bf.b3
   button $b1 -width 10 -text "Refresh"
   button $b2 -width 10 -text "Parent"
   button $b3 -width 10 -text "Close" -command exit
        . . .
    #
       # Populate the tablelist with the contents of the given directory
    #
       $tbl sortbycolumn 0
       putContents $dir $tbl root
}
```
The command to be invoked whenever an item corresponding to a nonempty folder gets expanded is specified as the value of the -expandcommand option. As discussed later, the expandCmd procedure will insert the children of the row that is about to be expanded, if it has no children yet. Similarly, the command specified by the -collapsecommand option will be invoked automatically when collapsing an item. As shown below, it will merely restore the image shown in the first column to the one displaying a closed folder.

```
#
# putContents
#
# Outputs the contents of the directory dir into the tablelist widget tbl, as
# child items of the one identified by nodeIdx.
#
proc putContents {dir tbl nodeIdx} {
        . . .
        if {[string compare $nodeIdx "root"] == 0} {
                if {[string compare $dir ""] == 0} {
                        wm title . "Contents of the Workspace"
                } else {
                        wm title . "Contents of the Directory \"[file nativename $dir]\""
                }
                $tbl delete 0 end
                set row 0
        } else {
                set row [expr {$nodeIdx + 1}]
        }
    #
        # Build a list from the data of the subdirectories and
        # files of the directory dir.  Prepend a "D" or "F" to
        # each entry's name and modification date & time, for
        # sorting purposes (it will be removed by formatString).
    #
        set itemList {}
    if \{[\text{string compare Sdir ""] == 0}\}        foreach volume [file volumes] {
            lappend itemList [list D[file nativename $volume] -1 D $volume]
                }
        } else {
        foreach entry qlob -nocomplain -types {d f} -directory  $dir *] { }            if {[catch {file mtime $entry} modTime] != 0} {
                                 continue
            }
                        if {[file isdirectory $entry]} {
                 lappend itemList [list D[file tail $entry] -1 \ \backslashD[clock format $modTime -format "%Y-%m-%d %H:%M"] $entry]
                         } else {
                                 lappend itemList [list F[file tail $entry] [file size $entry] \
                     F[clock format $modTime -format "%Y-%m-%d %H:%M"] ""]
            }
                }
        }
    #
        # Sort the above list and insert it into the tablelist widget
        # tbl as list of children of the row identified by nodeIdx
    #
        set itemList [$tbl applysorting $itemList]
        $tbl insertchildlist $nodeIdx end $itemList
    #
        # Insert an image into the first cell of each newly inserted row
    #
        global clsdFolderImg fileImg
        foreach item $itemList {
```
}

```
        set name [lindex $item end]
         if \{[\text{string compare }$name ""] == 0\} { \qquad \qquad \qquad \text{if file}$tbl cellconfigure $row, 0 -image $fileImg
                 } else {                                                ;# subdirectory
              $tbl cellconfigure $row, 0 -image $clsdFolderImg
                          $tbl rowattrib $row pathName $name
            #
              # Mark the row as collapsed if the subdirectory is non-empty
            #
                          if {[file readable $name] && [llength \
                   [glob -nocomplain -types {d f} -directory $name *]] != 0} {
                                   $tbl collapse $row
            }
                 }
                 incr row
        }
        if {[string compare $nodeIdx "root"] == 0} {
        #
                 # Configure the "Refresh" and "Parent" buttons
        #
                 .bf.b1 configure command [list refreshView $dir $tbl]
                 set b2 .bf.b2
         if \{[string compare $dir ""] == 0} {
              $b2 configure -state disabled
                 } else {
                          $b2 configure state normal
                          set p [file dirname $dir]
              if {[string compare $p \sin] == 0} {
                                   $b2 configure command [list putContents "" $tbl root]
                          } else {
                                   $b2 configure command [list putContents $p $tbl root]
            }
                 }
        }
```
The last argument of this procedure indicates the tree node to become the parent of the items displaying the contents of the directory passed as first argument. If this parent is the invisible root node then we first delete the current items of the tablelist widget tbl.

Instead of inserting the child items individually with the aid of the new insertchild(ren) tablelist subcommand, here we add the relevant data to a list of items and then invoke the much more performant insertchildlist subcommand. Also, instead of first inserting the items and then sorting them via refreshsorting (which is another new tablelist subcommand), we first perform the necessary sortings on the above-mentioned list of items by invoking the applysorting subcommand. Again, this is much faster than sorting the already inserted child items.

We mark every newly created row corresponding to a non-empty subdirectory as collapsed by invoking the collapse subcommand. This will prepend an expand/collapse control to the contents of the first column, whose column index  $0$  is the default value of the  $-$ treecolumn configuration option.

This procedure also illustrates an effective technique based on the  $-formation$  formatcommand column

configuration option: In the tablelist widget's internal list, the names and modification times of the directories and files are preceded by a D and F, respectively. This makes sure that the directories will sort before the files (when sorting in ascending order). When displaying the items, the Tablelist code will automatically invoke the formatString procedure, which removes the first character. Similarly, in the widget's internal list, the size of a directory is set to  $-1$ , which sorts before the sizes of the files. The formatSize procedure, invoked automatically when displaying the items, replaces this value with an empty string:

```
#
# formatString
#
# Returns the substring obtained from the specified value by removing its first
# character.
#
proc formatString val {
      return [string range $val 1 end]
}
#
# formatSize
#
# Returns an empty string if the specified value is negative and the value
# itself in user-friendly format otherwise.
#
proc formatSize val {
   if \{$val < 0} \{        return ""
       } elseif {$val < 1024} {
              return "$val bytes"
       } elseif {$val < 1048576} {
              return [format "%.1f KB" [expr {$val / 1024.0}]]
       } elseif {$val < 1073741824} {
              return [format "%.1f MB" [expr {$val / 1048576.0}]]
       } else {
             return [format "%.1f GB" [expr {$val / 1073741824.0}]]
       }
}
```
Besides its common task of inserting the children of the row to be expanded, the expandCmd procedure shown below also changes the image contained in the first column to the one displaying an open folder. The collapseCmd procedure restores the image to the one displaying a closed folder:

```
#
# expandCmd
#
# Outputs the contents of the directory whose leaf name is displayed in the
# first cell of the specified row of the tablelist widget tbl, as child items
# of the one identified by row, and updates the image displayed in that cell.
#
proc expandCmd {tbl row} {
       if {[$tbl childcount $row] == 0} {
              set dir [$tbl rowattrib $row pathName]
              putContents $dir $tbl $row
       }
       if {[$tbl childcount $row] != 0} {
              global openFolderImg
      $tbl cellconfigure $row, 0 -image $openFolderImg
```
}

```
}
#
# collapseCmd
#
# Updates the image displayed in the first cell of the specified row of the
# tablelist widget tbl.
#
proc collapseCmd {tbl row} {
      global clsdFolderImg
  $tbl cellconfigure $row, 0 -image $clsdFolderImg
}
```
The procedure refreshView, associated with the **Refresh** button, is implemented as follows:

```
#
# refreshView
#
# Redisplays the contents of the directory dir in the tablelist widget tbl and
# restores the expanded states of the folders as well as the vertical view.
#
proc refreshView {dir tbl} {
    #
       # Save the vertical view and get the path names
       # of the folders displayed in the expanded rows
    #
       set yView [$tbl yview]
       foreach key [$tbl expandedkeys] {
       set pathName [$tbl rowattrib $key pathName]
               set expandedFolders($pathName) 1
       }
    #
       # Redisplay the directory's (possibly changed) contents and restore
       # the expanded states of the folders, along with the vertical view
    #
       putContents $dir $tbl root
       restoreExpandedStates $tbl root expandedFolders
       $tbl yview moveto [lindex $yView 0]
}
```
Before redisplaying the tablelist's contents via putContents, we get the full keys of the currently expanded items with the aid of the expandedkeys tablelist subcommand and insert the correspondig subdirectory paths into the array expandedFolders. After redisplaying the (possibly changed) contents of the directory given as first argument, we pass this array to the restoreExpandedStates procedure shown below:

```
#
# restoreExpandedStates
#
# Expands those children of the parent identified by nodeIdx that display
# folders whose path names are the names of the elements of the array specified
# by the last argument.
#--------------------
proc restoreExpandedStates {tbl nodeIdx expandedFoldersName} {
       upvar $expandedFoldersName expandedFolders
       foreach key [$tbl childkeys $nodeIdx] {
```

```
set pathName [$tbl rowattrib $key pathName]
                 if {[string compare $pathName ""] != 0 &&
                           [info exists expandedFolders($pathName)]} {
              $tbl expand $key -partly
                          restoreExpandedStates $tbl $key expandedFolders
                 }
        }
}
displayContents ""
```
The procedure retrieves the list of full keys of the children of the parent node indicated by nodeIdx, by means of the childkeys tablelist subcommand. It then loops over this list, and for each key for which the corresponding row was previously expanded, it invokes the expand tablelist subcommand and then calls itself recursively to restore the expanded states of that row's children.

The last line of the script invokes the procedure displayContents with an empty string as argument, i.e., displays the volumes mounted on the system.

#### <span id="page-9-0"></span>**4. Example: a Widget Browser Based on a Tablelist**

Just like the file browse.tcl in the demos directory, the new script browseTree.tcl in the same distribution directory contains a procedure demo::displayChildren that displays information about the children of an arbitrary widget in a tablelist contained in a newly created top-level widget. While the tablelist created by the procedure demo::displayChildren in the file browse.tcl is a multi-column listbox, the one created by the procedure of the same name in the file browseTree.tcl is a multi-column tree widget:

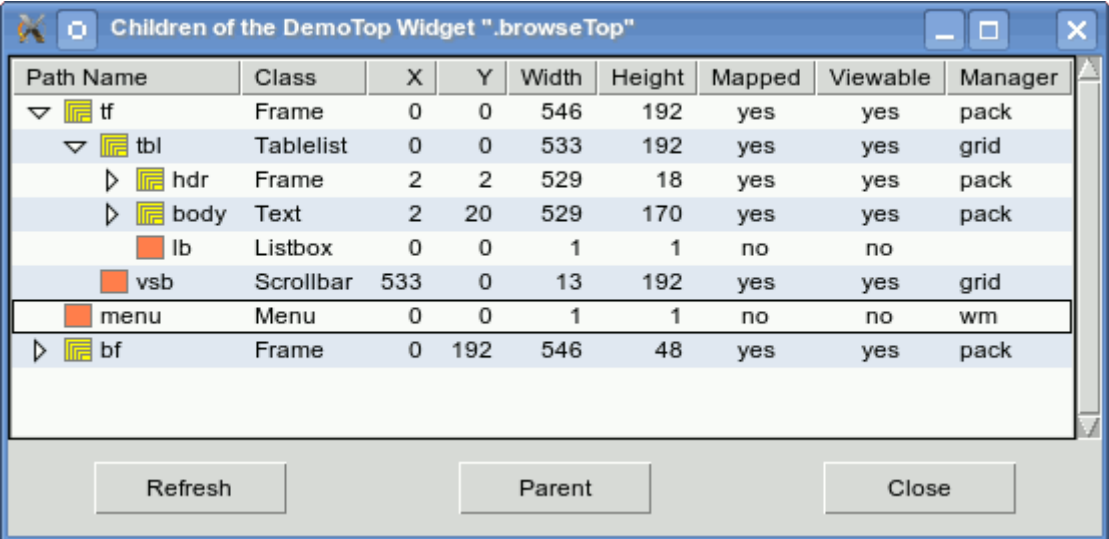

The script browseTree.tcl is discussed in detail in Tablelist Programmer's Guide included in the Tablelist 5.0 release. It is quite similar to the one discussed in the previous section. The main difference is related to the way child items are inserted and sorted: Since the performance is not as critical as in the case of the directory viewer, this script inserts the child items individually with the aid of the insertchild(ren) subcommand and then sorts them (if needed) via refreshsorting.